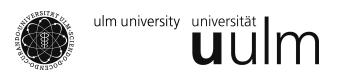

## Kurze Einführung in R

WiMa-Praktikum

Erste Schritte

- R wird durch Eintippen von 'R' in der Konsole gestartet.
- Beendet wird es durch q() oder quit().
- Es existieren auch integrierte Lösungen mit Editoren.
- Die interessanteste Variante ist ESS Emacs Speaks Statistics
- Hilfe findet sich unter

```
help.start();
help(sum);
?sum;
example(mean);
```
• Zuweisung von Zahlen

*> x <- 3 > y <- exp(x) - 2 \* 3 + 4/5*

• Ergebnis ansehen

*> y*

- [1] 14.88554
- Vektoren bilden

```
> x <- c(1, 7, 4, 2, 5)
> y <- exp(x) - 2
> y
[1] 0.7182818 1094.6331584 52.5981500 5.3890561 146.4131591
```

```
> y[2] <- 1
  > y
  [1] 0.7182818 1.0000000 52.5981500 5.3890561 146.4131591
• Folgen bilden
  > rep(1, 5)
  [1] 1 1 1 1 1
 > rep(1:5, times = 2)
  [1] 1 2 3 4 5 1 2 3 4 5
 > rep(1:5, each = 2)
  [1] 1 1 2 2 3 3 4 4 5 5
 > rep(1:5, length = 2)
  [1] 1 2
 > 1:5
  [1] 1 2 3 4 5
 > seq(1, 5)
  [1] 1 2 3 4 5
 > seq(1, 17, by = 4)
  [1] 1 5 9 13 17
 > seq(1, 5, by = 0.5)
  [1] 1.0 1.5 2.0 2.5 3.0 3.5 4.0 4.5 5.0
 > 2:10/2
  [1] 1.0 1.5 2.0 2.5 3.0 3.5 4.0 4.5 5.0
  > seq(1, 20, length = 5)
  [1] 1.00 5.75 10.50 15.25 20.00
• Auf Elemente von Vektoren zugreifen
```
*> x <- 1:100/10 > x[1:10]* [1] 0.1 0.2 0.3 0.4 0.5 0.6 0.7 0.8 0.9 1.0 *> x[c(1, 10, 15)]* [1] 0.1 1.0 1.5 *> x[c(10, 1, 15)]* [1] 1.0 0.1 1.5 *> x[x > 4.5]* [1] 4.6 4.7 4.8 4.9 5.0 5.1 5.2 5.3 5.4 5.5 5.6 5.7 5.8 5.9 6.0 [16] 6.1 6.2 6.3 6.4 6.5 6.6 6.7 6.8 6.9 7.0 7.1 7.2 7.3 7.4 7.5 [31] 7.6 7.7 7.8 7.9 8.0 8.1 8.2 8.3 8.4 8.5 8.6 8.7 8.8 8.9 9.0 [46] 9.1 9.2 9.3 9.4 9.5 9.6 9.7 9.8 9.9 10.0 *> x > 4.5* [1] FALSE FALSE FALSE FALSE FALSE FALSE FALSE FALSE FALSE FALSE FALSE FALSE [13] FALSE FALSE FALSE FALSE FALSE FALSE FALSE FALSE FALSE FALSE FALSE FALSE [25] FALSE FALSE FALSE FALSE FALSE FALSE FALSE FALSE FALSE FALSE FALSE FALSE [37] FALSE FALSE FALSE FALSE FALSE FALSE FALSE FALSE FALSE TRUE TRUE TRUE [49] TRUE TRUE TRUE TRUE TRUE TRUE TRUE TRUE TRUE TRUE TRUE TRUE [61] TRUE TRUE TRUE TRUE TRUE TRUE TRUE TRUE TRUE TRUE TRUE TRUE [73] TRUE TRUE TRUE TRUE TRUE TRUE TRUE TRUE TRUE TRUE TRUE TRUE [85] TRUE TRUE TRUE TRUE TRUE TRUE TRUE TRUE TRUE TRUE TRUE TRUE [97] TRUE TRUE TRUE TRUE *> x[-(1:10)]* [1] 1.1 1.2 1.3 1.4 1.5 1.6 1.7 1.8 1.9 2.0 2.1 2.2 2.3 2.4 2.5 [16] 2.6 2.7 2.8 2.9 3.0 3.1 3.2 3.3 3.4 3.5 3.6 3.7 3.8 3.9 4.0 [31] 4.1 4.2 4.3 4.4 4.5 4.6 4.7 4.8 4.9 5.0 5.1 5.2 5.3 5.4 5.5 [46] 5.6 5.7 5.8 5.9 6.0 6.1 6.2 6.3 6.4 6.5 6.6 6.7 6.8 6.9 7.0 [61] 7.1 7.2 7.3 7.4 7.5 7.6 7.7 7.8 7.9 8.0 8.1 8.2 8.3 8.4 8.5 [76] 8.6 8.7 8.8 8.9 9.0 9.1 9.2 9.3 9.4 9.5 9.6 9.7 9.8 9.9 10.0 • Vektoren sortieren *> x <- c(3, 2, 5, 1, 7) > y <- c(1, 1, 4, 6, 2) > sort(x)* [1] 1 2 3 5 7 *> order(x)*

```
[1] 4 2 1 3 5
 > x[order(x)]
 [1] 1 2 3 5 7
 > o <- order(x)
 > x[o]
 [1] 1 2 3 5 7
 > y[o]
 [1] 6 1 1 4 2
• Vektoren mit Zeichenfolgen
 > c(rep("ill", 10), rep("healthy", 10))
  [1] "ill" "ill" "ill" "ill" "ill" "ill" "ill"
  [8] "ill" "ill" "ill" "healthy" "healthy" "healthy" "healthy"
  [15] "healthy" "healthy" "healthy" "healthy" "healthy" "healthy"
 > x <- 10
 > name <- "The object x"
 > cat(name, "equals", x, "\n")
 The object x equals 10
• Informationen über Vektoren
 > length(rnorm(10))
 [1] 10
 > unique(c(rep("ill", 10), rep("healthy", 10)))
 [1] "ill" "healthy"
• Matrizen
 > x <- c(1, 2, 3, 4)
 > matrix(x, nrow = 2, ncol = 2)
      [,1] [,2]
 [1,] 1 3
 [2,] 2 4> matrix(x, 2, 2, byrow = TRUE)
```
[,1] [,2]  $\begin{bmatrix} 1, \\ 2, \\ 3 \end{bmatrix}$   $\begin{bmatrix} 1 & 2 \\ 3 & 4 \end{bmatrix}$  $[2,]$  3 *> diag(3)* [,1] [,2] [,3]  $\begin{bmatrix} 1, \\ 1, \\ 2, \\ 0 \end{bmatrix}$   $\begin{bmatrix} 1 & 0 & 0 \\ 0 & 1 & 0 \\ 1 & 0 & 0 \\ 0 & 1 & 0 \\ 0 & 1 & 0 & 0 \\ 0 & 0 & 1 & 0 \\ 0 & 0 & 0 & 1 \end{bmatrix}$  $[2,] 0 1$ [3,] 0 0 1 *> diag(x = 10, nrow = 3, ncol = 4)* [,1] [,2] [,3] [,4] [1,] 10 0 0 0 [2,] 0 10 0 0 [3,] 0 0 10 0 *> A <- matrix(1:16, 4) > B <- matrix(1:2, 4, 4)* • Matrizenoperationen *> A + B*  $\begin{bmatrix} 1, & 1 \end{bmatrix}$   $\begin{bmatrix} 1, & 2 \end{bmatrix}$   $\begin{bmatrix} 1, & 3 \end{bmatrix}$   $\begin{bmatrix} 1, & 4 \end{bmatrix}$ <br>2 6 10 14 [1,] 2 6 10 14 [2,] 4 8 12 16 [3,] 4 8 12 16 [4,] 6 10 14 18 *> A \* B* [,1] [,2] [,3] [,4] [1,] 1 5 9 13 [2,] 4 12 20 28 [3,] 3 7 11 15 [4,] 8 16 24 32 *> A %\*% B*  $[\,,1]$   $[\,,2]$   $[\,,3]$   $[\,,4]$ [1,] 46 46 46 46 [2,] 52 52 52 52 [3,] 58 58 58 58 [4,] 64 64 64 64 *> A %x% diag(2)*

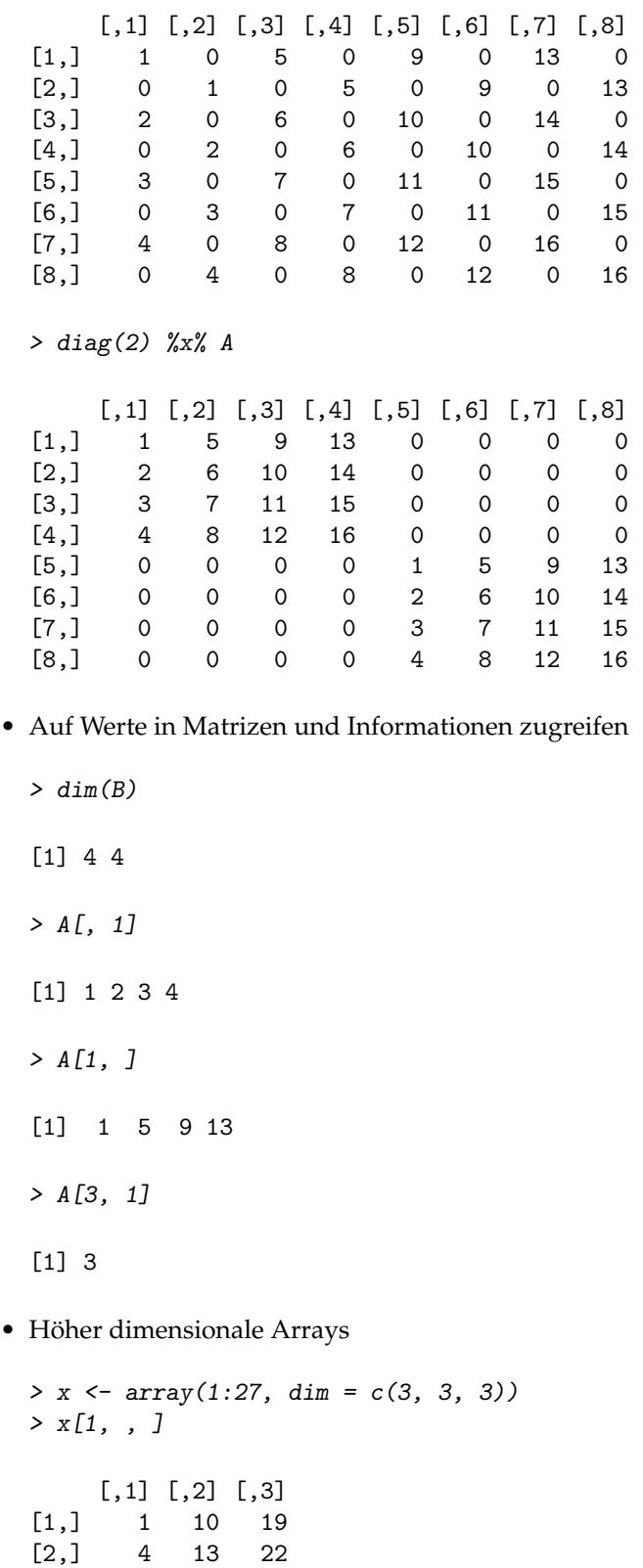

[3,] 7 16 25

```
> x[1, 2, ]
  [1] 4 13 22
• Lists
 > course.info <- list(students = c("Sandra", "Karl", "Thomas",
  + "Nadine"), nr.of.exercises = 100, rooms = c("Multimedia Room",
  + "Seminar Room"))
 > course.info$rooms
 [1] "Multimedia Room" "Seminar Room"
 > course.info$students[2]
  [1] "Karl"
• Zufallsvariablen und Verteilungen
 > rnorm(10)
  [1] -1.05283202 1.03829966 -1.19893243 -0.85100357 0.28439932 -1.13938751
  [7] -0.31076647 -0.52582979 0.22304642 -0.07904784
  > rnorm(10, mean = 5, sd = 2)
  [1] 2.875791 4.708124 6.113218 4.724995 5.543958 6.838029 4.609193 6.011188
  [9] 6.762374 4.654707
  > qnorm(0.975)
  [1] 1.959964
 > pnorm(0)
  [1] 0.5
  > dnorm(0)
  [1] 0.3989423
• Vorhandene Datensätze nutzen
  > data(cars)
```

```
> attach(cars)
```
## **Histogram of speed**

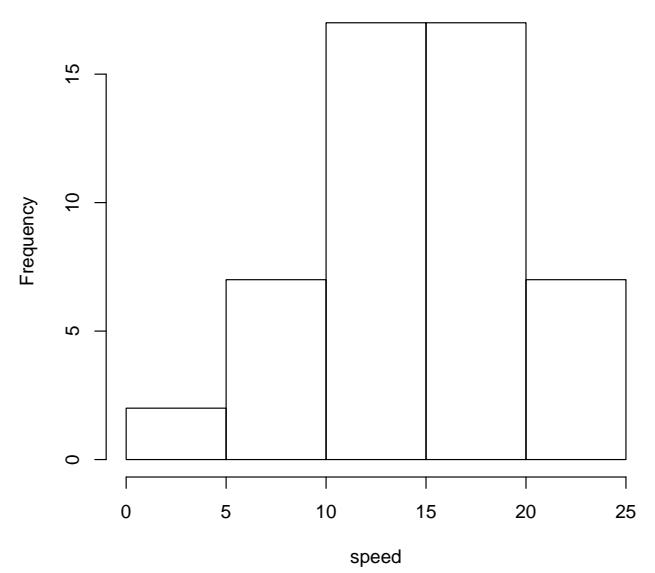

• Graphik

*> plot(speed, dist)*

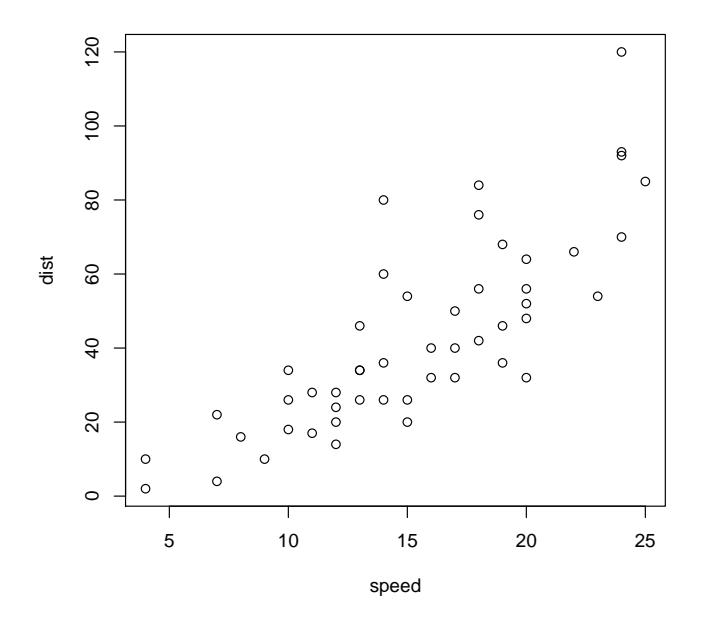

*> plot(speed, dist, type = "l") > abline(a = mean(dist), b = sd(dist)) > curve(8.86 + 0.13 \* x^2, add = TRUE, col = "red")*

Seite 8 von 12

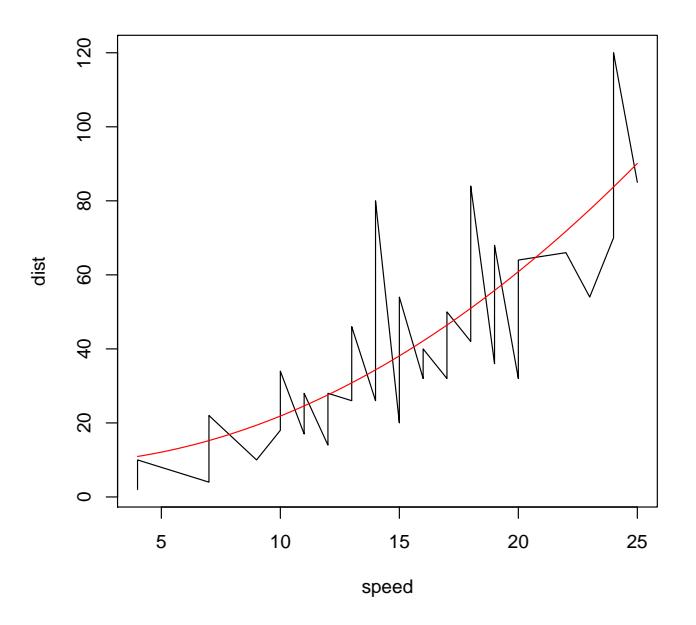

• Probability Plots

*> qqplot(rnorm(1000, 1, 1), rnorm(1000, -1, 1))*

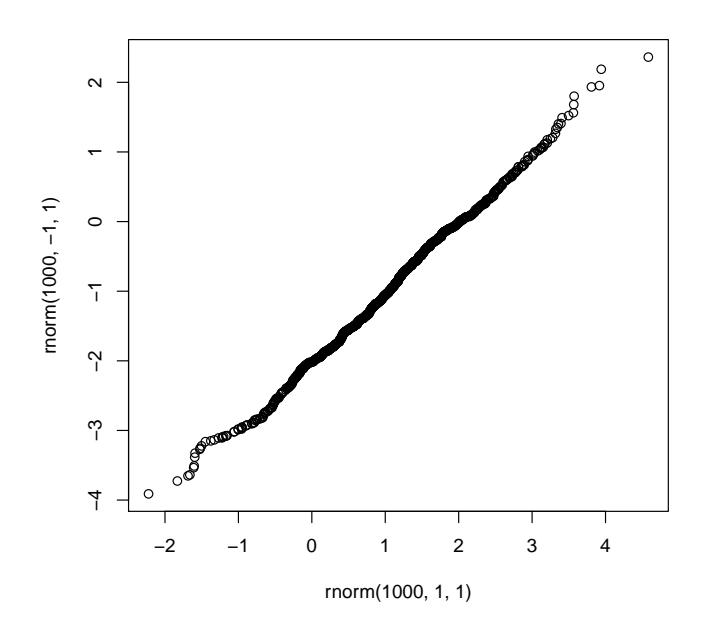

*> qqnorm(rnorm(1000, 1, 0))*

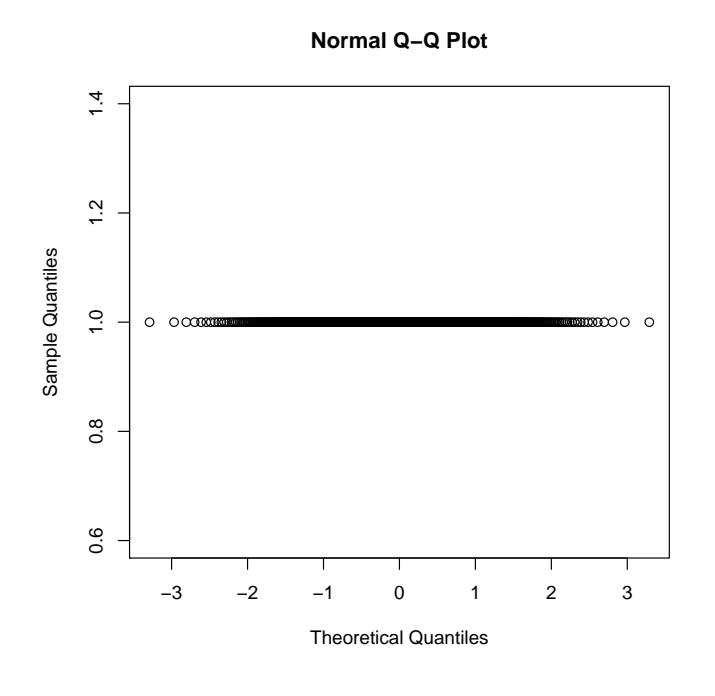

• Eigene Funktionen definieren

```
> sum.of.squares <- function(x) {
+ sum(x^2)
+ }
> sum.of.squares(c(1, 3, 5, 7))
[1] 84
```

```
• Schleifen
```

```
> for (i in 1:10) {
+ print(i^2)
+ }
[1] 1
[1] 4
[1] 9
[1] 16
[1] 25
[1] 36
[1] 49
[1] 64
[1] 81
[1] 100
> for (name in c("I", "want", "to", "go", "home!")) {
+ cat(name, "\n")
+ }
```

```
I
want
to
go
home!
> while (rnorm(1) < 1) {
+ print("hallo")
+ }
[1] "hallo"
[1] "hallo"
[1] "hallo"
```
Zu beachten ist, dass R Schleifen sehr langsam abarbeitet (wie Matlab). Deswegen sollte man bei wiederkehrenden Berechnungen diese nach Möglichkeit direkt auf Matrizen und Arrays anwenden. Dazu bietet R die Funktionen apply(), mapply(), sapply() und tapply().

• Bedingungen

```
> if (rnorm(1) > 0) {
+ print("rnorm generated a positive value.")
+ } else {
+ print("rnorm generated a negative value.")
+ }
```
- [1] "rnorm generated a positive value."
- Wo bin ich und was habe ich gemacht?

Bisher benutzte Befehle können mit history(max.show = 10) eingesehen werden.

```
> savehistory(file = "first.session.Rhistory")
> getwd()
```
- [1] "~/katharina/Dokumente/WiMaPraktikum"
- Pakete verwenden Auflistung aller installierten Pakete mit library().

```
> library(Kendall)
> Kendall(rnorm(20), rnorm(20))
tau = -0.116, 2-sided pvalue = 0.49566
```
Neue Pakete können von CRAN heruntergeladen werden.

• Externe Dateien nutzen

```
> my.file <- file("test.r", "w")
> cat("test <- function(x) {print(x)}", "\n", file = my.file)
```

```
> close(my.file)
> source("test.r")
> test
function (x)
{
   print(x)
}
```
Und vor allem: Viel Spaß!